# PGマルチペイメントサービス OpenAPIタイプ管理画面操作マニュアル

- 本書の著作権は「GMOペイメントゲートウェイ株式会社(以下、弊社という)」に帰属します。
- 本書のいかなる部分においても、弊社に事前の書面による許可なく、電子的、機械的を含むいかなる 手段や形式によってもその複製、改変、頒布、ならびにそれらに類似する行為を禁止します。
- 本仕様書は加盟店様と弊社との間で締結した機密保持契約において機密情報として規定される情報で す。本仕様書の取扱いは機密保持契約の規定に従ってください。
- 本書の内容は、予告なく随時更新されます。
- 本書の内容について万全を期しておりますが、万一記載もれ等お気づきの点がございましたら、弊社 までご連絡ください。

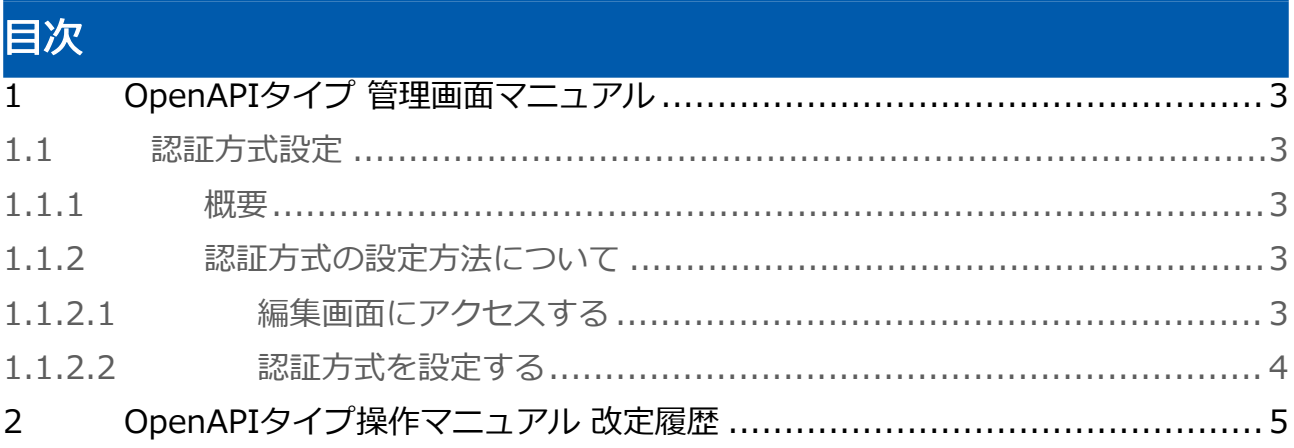

### <span id="page-2-0"></span>1 OpenAPIタイプ 管理画面マニュアル

### <span id="page-2-1"></span>1.1 認証方式設定

#### <span id="page-2-2"></span>1.1.1 概要

加盟店様がBasicまたはOAuthの認証方式を指定できる機能です。

#### <span id="page-2-3"></span>1.1.2 認証方式の設定方法について

- 認証方式の設定方法は、ショップ管理画面へのログインが必要です。 下記の管理画面にログインしてください。
	- ショップ管理画面 > その他 > OpenAPIタイプ > 設定

#### <span id="page-2-4"></span>1.1.2.1 編集画面にアクセスする

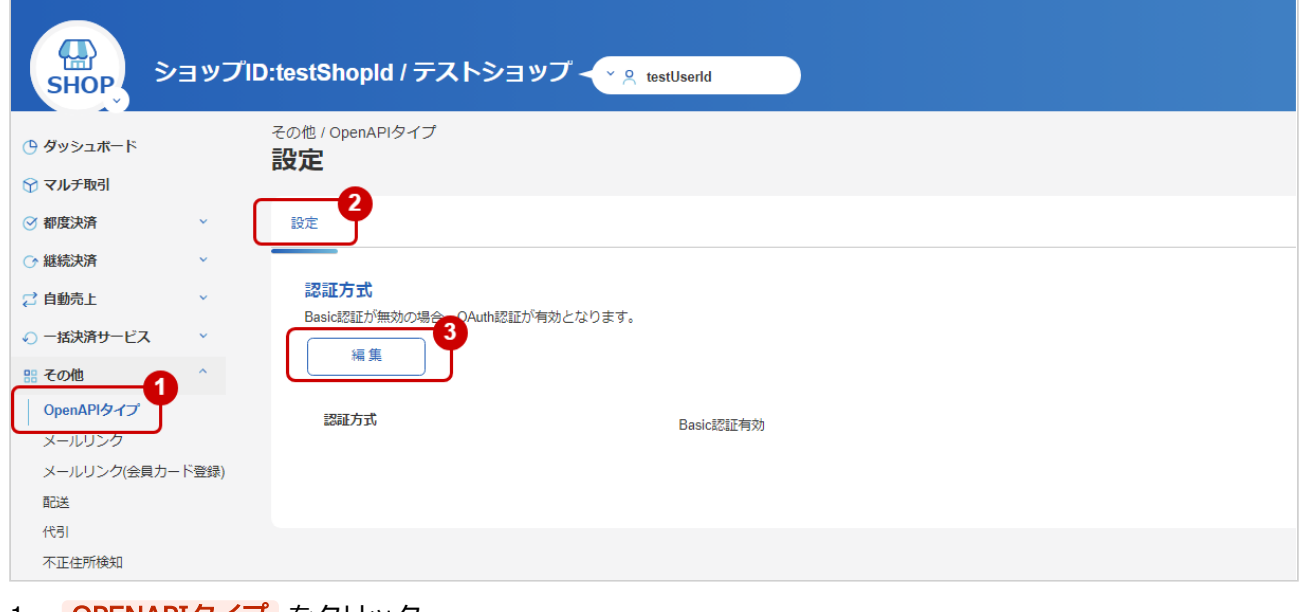

- 1. OPENAPIタイプ をクリック
- 2. 設定 をクリック
- 3. 編集 をクリック

#### <span id="page-3-0"></span>1.1.2.2 認証方式を設定する

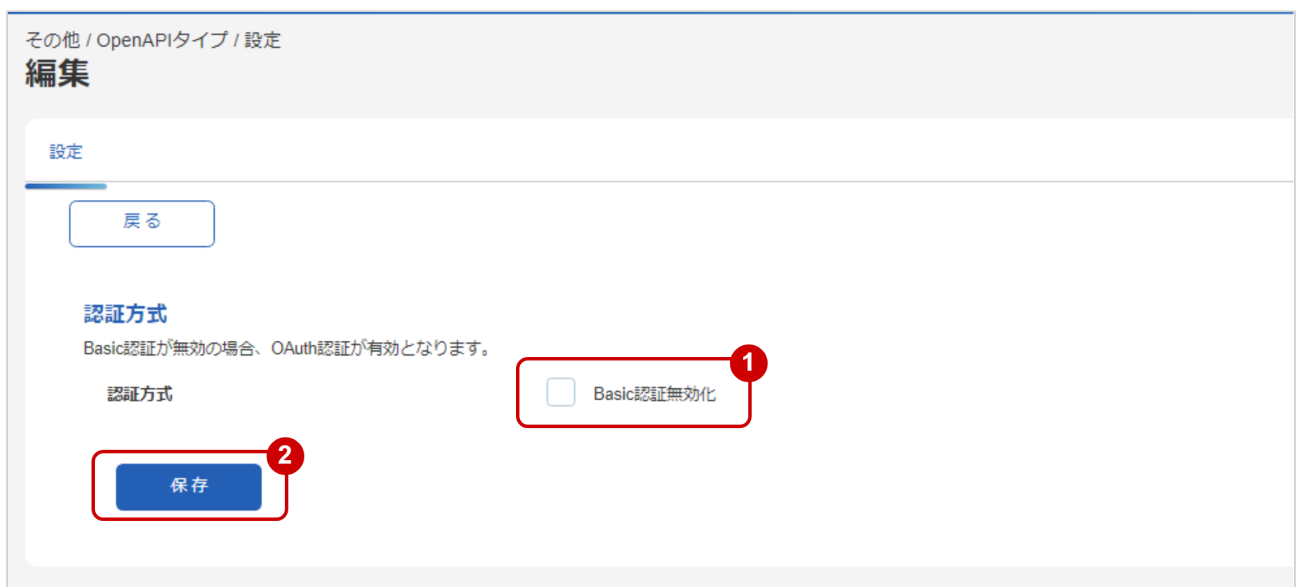

1. 設定内容を入力

2. 保存 をクリック

#### 表 入力項目

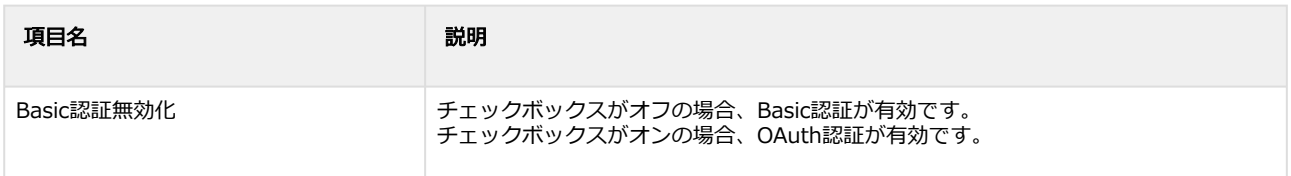

## <span id="page-4-0"></span>2 OpenAPIタイプ操作マニュアル 改定履歴

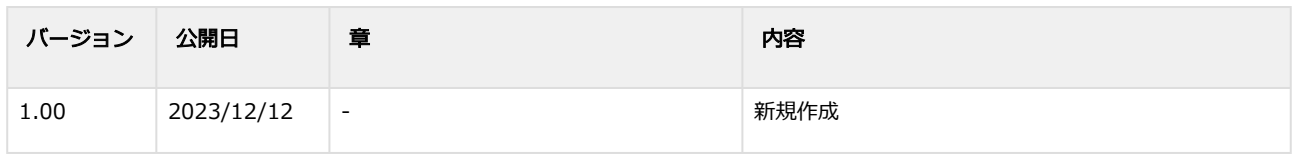